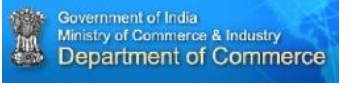

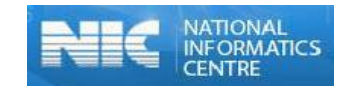

#### *What is MMP?*

Mission Mode Projects (MMPs) are individual projects within the National e-Governance Plan (NeGP) that focus on one aspect of electronic governance, such as banking, land records or commercial taxes etc.

*Who is monitoring respective MMPs?*

MMPs are owned and spearheaded by various Line Ministries concerned for Central, State, and Integrated MMPs. The concerned Ministry/ Department is entirely responsible for all decisions related to their MMPs. However, decisions impacting NeGP as a whole are taken in consultation with Department of Electronics & Information Technology (DeitY). Additionally, wherever required by the concerned Ministries/ Departments, DeitY provides necessary support for project formulation and development.

#### *What is e-Procurement?*

e-Procurement is the process by which the tendering activity is carried out using internet and associated technologies.

#### *Which Ministry/Department is monitoring e-Procurement MMP?*

e-Procurement is monitored by Department of Commerce and implemented by National Informatics Centre(NIC).

#### *What are the objectives of e-Procurement MMP?*

The objectives of the MMP are:

- To establish a one stop-shop for all services related to government procurement.
- To reduce cycle time and cost of procurement.
- To enhance transparency in government procurement.
- To enhance efficiency of procurement.
- To bring about procurement reform across the government.

## *What is GePNIC?*

GePNIC is Government e-Procurement solution developed by National Informatics centre (NIC).

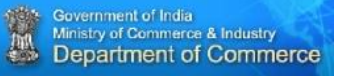

*Windsty of Commerce & Industry<br>
What is the role of NIC in MMP e-Procurement?* 

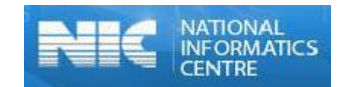

National Informatics Centre (NIC) is the implementing agency for the e-Procurement project.

## *How does any State government join MMP e-Procurement?*

Respective State governments may write a letter to Commerce Secretary consenting to join e-Procurement MMP.

#### *What is the role of State Government?*

State Government plays a vital role in implementing the e-Procurement .Following are the roles of the State Government:-

- A state level core committee to be set up by the implementing State.
- The core committee of each state shall identify one or two departments as the pilot departments.
- The state level core committee to meet once every month during initial six months of Implementation which shall enable in regular monitoring of the project.
- The core committee can guide the smooth rollout of GePNIC by taking swift decisions and following up implementation plan at each stage. All policy related decisions like revision of tendering rules, issue of executive instructions, finalising the Standard Bidding Document across line Departments, vetting them, drafting and signing of MOU with banks etc to be taken by the committee.
- Awareness workshop of GePNIC Solution by NIC to the Core committee.
- Inputs from the Finance and Legal teams.
- Issuing of enabling Government Orders and Notifications.
- Setting up of Local Help Desk / Project Monitoring Unit.
- Infrastructure Setup for Facility Management Personnel.
- Identifying and providing Training to department users and bidders.
- Creating Awareness about e-Procurement through various channels.
- Launching of pilot tenders.
- Extend the solution to other departments by adding more departments under the e- procurement platform
- Enhance the scope of coverage by decreasing the threshold limit to Rs.10 Lakhs and gradually reducing to Rs. 1 Lakh.
- State Government can also mandate e-Procurement by necessary Government Orders/Legislations/Acts.

*What Ministry of Commerce & Industry*<br> **What is Mission Mode Project (MMP) portal?** 

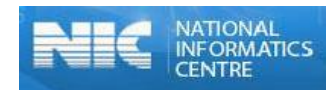

MMP Portal is Central Portal accessible at <http://www.eprocure.gov.in/mmp/>.

### *What all would be available in MMP portal?*

MMP portal contains all tender enquiries floated by all States/UTs. It will have all Circulars/ O.M.s/ Instructions related to MMP. It will have links to various sites related to e-Tendering of all States/UTs. It will also have the details of Award of Contract for all tenders which have been awarded.

#### *What is expected out of State Governments in this portal?*

All users of State Government Departments/Divisions, PSUs, Attached Offices/Subordinate Offices, Autonomous Bodies, Local Bodies etc are expected to upload all tender enquiries, its corrigendum and award details of contract after the bid award on the portal.

## *What is Digital Signature Certificate (DSC)?*

Digital Signature Certificates (DSC) are the digital equivalent (that is electronic format) of physical or paper certificates. Examples of physical certificates are drivers' licenses, passports or membership cards. Certificates serve as a proof of identity of an individual for a certain purpose; for example, a driver's license identifies someone who can legally drive in a particular country. Likewise, a digital certificate can be presented electronically to prove the identity of individual, to access information or services on the Internet or to sign certain documents digitally.

#### *Why is DSC required?*

Like physical documents are signed manually, electronic documents, for example e-forms are required to be signed digitally using a Digital Signature Certificate. Transactions that are carried out electronically using internet, if signed using a Digital Signature certificate becomes legally valid.

## *What are all the requirements to use State e-Tendering portal?*

For a user who has to upload tender enquiries to the portal, the basic requirements would be to get a Login ID created by filling up the user creation form.

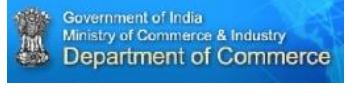

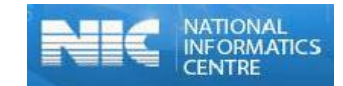

## *Who will create users?*

State Nodal officers will create users for department/divisions etc. who would have the roles of tender creator and/or Tender Publisher and/or Bid Opener and/or Bid Evaluator, as per the need.

The list of nodal officers with their contact details is available in the MMP Portal ([http://www.eprocure.gov.in/mmp/sites/default/files/eproc/MMP\\_Nodal\\_Officers.pdf](http://www.eprocure.gov.in/mmp/sites/default/files/eproc/MMP_Nodal_Officers.pdf) )

*Who is a Nodal Officer of State/UT?*

Nodal officer is the key official who drives the implementation of the project in their State/UT. He also creates users for his organization of States/UTs thereby facilitating complete user management.

#### *What is meant by role?*

Role is the activity assigned to a person to be performed in his official capacity. The assigned role can be for Tender Creator, Tender Publisher, Tender/Bid Opener, Tender/Bid Evaluator, etc.

#### *Who is a Tender Creator?*

Tender Creator is an official who has been assigned the role for Tender Creation in the State e-Tendering Portal. The user with this role can create tenders.

#### *Who is a Tender Publisher?*

Tender Publisher is an official who will verify the correctness of the tender being published and has been assigned the role for Tender Publishing in the State e-Tendering Portal.

#### *Who is a Tender Opener?*

Tender opener is an official who will open/decrypt the Bids received against the tender both for technical as well as financial packets.

#### *Who is a Tender Evaluator?*

Tender evaluator is an official who will upload the summary of various stages of the tendering processes.

FAQs related to e-Procurement MMP Page 4

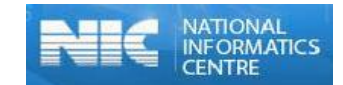

# *During login only 3 attempts are allowed if the password goes wrong. What do we do?*

System blocks the user after 3 attempts of wrong password entry as it is a security requirement to avoid malicious user entering the system. User has the option to revoke it using Forget password. In case that also does not work the nodal officer can reset the password of the users.

## *How do I locate my tenders in MMP main page?*

Click on "Search" option available on the MMP main page. [\(http://www.eprocure.gov.in/mmp/tendersearch\)](http://www.eprocure.gov.in/mmp/tendersearch).The search can be performed on State Name, Location/City or Product category.

## *What are Bid Awards in MMP portal?*

Bid Awards shows the list of all the Bids / Contracts /Tenders Awarded and updated in the System. It shows important information like Number of Bids received; Names of qualified bidders after technical evaluation; Name of the selected bidder(s); Contract Date; Contract Value etc. This brings in complete transparency to the process. [\(http://www.eprocure.gov.in/mmp/resultoftenders\)](http://www.eprocure.gov.in/mmp/resultoftenders).

## *What is the basic infrastructure requirement to use MMP portal?*

The complete backend hardware and software support at the Server end for implementation of the system will be made available by NIC. The user department has to make provisions for the front end infrastructure such as desktop , printer & scanner, NICNET/ internet connection.

## *When I face some problem in using MMP portal what should I do?*

As a first step kindly refer the User Manual. One can call the toll free Help Line Number **1800-3070-2232** and Mob Nos. **+91-7878007972** and **+91-7878007973**. A mail can be sent to cppp-support@nic.in for all technical issues. A mail can be sent to eproc-mmp@nic.in for any policy matters or call at 011-23062805.

If some problem is faced during publishing of Tender / Corrigendum / AOC, users may kindly send a mail to cppp-support@nic.in O[R eproc-mmp@nic.in](mailto:eproc-mmp@nic.in) along with the screen shot of the page.

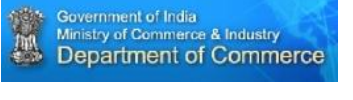

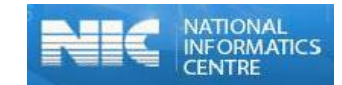

## *How does Private Application Service Providers upload the data on MMP Portal?*

Private Application Service Providers can upload the data by using the facility of XML upload. At the initial stage, a demo user ID and Password is allotted to the Nodal Officer for test upload. When the test upload is successful, another user ID and password is issued for uploading the meta data on the live portal. In addition to the States/UTs using the services of private Application Service Providers; States/UTs using any solution other than GePNIC are also required to upload their meta data on the live portal on the URL: www.eprocure.gov.in/mmp.